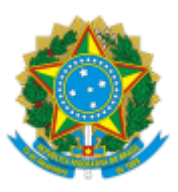

#### UNIVERSIDADE FEDERAL FLUMINENSE

### **BASE DE CONHECIMENTO**

## EMPENHO DE BOLSAS (PROGRAD)

### **QUE ATIVIDADE É?**

É o processo para empenho de recursos para o pagamento de bolsas de Programas Acadêmicos sob gestão superior da Pró-Reitoria de Graduação.

### *Observação: É gerado um processo de empenho para cada Programa.*

### **QUEM FAZ?**

DMO/CAEG - Divisão de Monitoria;

DES/CAEG - Divisão de Estágio;

DPD/CAEG - Divisão de Prática Discente;

DPE/CPP - Divisão de Projetos Especiais;

CPP/GRAD - Coordenação de Projetos e Programas;

COSEAC/GRAD - Coordenação de Seleção Acadêmica;

COLUNI - Colégio Universitário Geraldo Reis;

GPF/GRAD - Gerência Plena Financeira;

Gestor Financeiro; e

Ordenador de Despesas (PROGRAD).

### **COMO SE FAZ? POSSUI FLUXO JÁ MAPEADO?**

### 1. **UNIDADE SOLICITANTE**

1.1) Inicia o processo no SEI com o título **Orçamento e Finanças: Empenho de Bolsas (PROGRAD)**. Em seguida, **preencher no campo Especificação o nome do Programa Acadêmico a que se refere o processo a ser empenhado**. Sinaliza o nível de acesso Público e clica em Salvar.

1.2) Inclui o documento **OFÍCIO DE SOLICITAÇÃO DE EMPENHO DE BOLSA PROGRAD**. Sinaliza o nível de acesso Público e clica em confirmar dados. Insere a numeração sequencial de ofícios da unidade que está emitindo o documento, preenche todas as informações solicitadas, salva e assina informando login e senha do IDUFF.

1.3) Anexa documentação comprobatória (Resoluções, Instruções Normativas, Editais, etc.) relativos à bolsa.

1.4) Envia o processo para a **GPF/GRAD**.

# 2. **GERÊNCIA PLENA FINANCEIRA - GPF/GRAD**

2.1) Elabora despacho de autorização de empenho com especificação da Natureza da Despesa (ND), Fonte, Plano de Trabalho (PTRES) e Plano Interno (IN). Em seguida, disponibiliza o despacho por meio de bloco de assinatura do ordenador de despesa (PROGRAD).

https://sei.uff.br/sei/controlador.php?acao=base\_conhecimento\_visualizar&id\_base\_conhecimento=552&infra\_sistema=100000100&infra\_unidad... 1/2 2.2) Solicita liberação de recurso orçamentário no Sistema Integrado de Administração Financeira - SIAFI.

2.3) Aguarda a liberação da Nota de Crédito - NC pelo DCF/PLAN.

2.4) Emite empenho no SIAFI.

2.5) Inclui o documento Nota de Empenho (assinatura do Gestor Financeiro e do Ordenador de Despesa).

2.6) Elabora despacho com informações da NE

2.7) Se tratando de final do exercício:

2.7.1) Analisa o processo.

2.7.2) Caso haja saldo orçamentário, registra em 'Restos a Pagar' no SIAFI, aguarda a execução de todo o recurso e conclui o processo (arquivamento).

2.7.3) Caso não haja saldo orçamentário, elabora despacho e conclui o processo (arquivamento).

2.8) Se tratando de haver necessidade de reforço de empenho:

2.8.1) Solicita liberação de recurso orçamentário no SIAFI (retornar ao item 2.2).

2.9) Se tratando de planejamento inicial excedido:

2.9.1) Elabora despacho de autorização de empenho (retornar ao item 2.1).

#### **QUE INFORMAÇÕES/CONDIÇÕES SÃO NECESSÁRIAS?**

1. A condição necessária é existir uma Resolução, Instrução Normativa ou Edital que institucionalize o Programa Acadêmico na UFF.

#### **QUAIS DOCUMENTOS SÃO NECESSÁRIOS?**

- Ofício de solicitação de empenho de bolsa;
- Documentação que institui o Programa Acadêmico na UFF (Resolução, Instrução Normativa ou Edital); e
- Despacho de autorização da despesa (documento elaborado pela GPF/GRAD).

#### **QUAL É A BASE LEGAL?**

Lei nº 9.394, de 20 de dezembro de 1996, que estabelece as diretrizes e bases da educação nacional.

Criado por \*\*\*942307\*\*, versão 13 por \*\*\*942307\*\* em 16/07/2021 11:21:24.